# **London Electronics Limited**

Thorncote Road, Near Sandy, Bedfordshire SG19 1PU Tel +44 (0)1767 626444 Fax +44 (0)1462 626446 www.london-electronics.com help@london-electronics.com

## **Panel mounting process indicator / controller INTUITIVE-OEE**

### **OEE, TAKT, Availability, Quality & Performance monitor**

### Digital Scaling and calibration User friendly, time-saving design Fast installation and commissioning

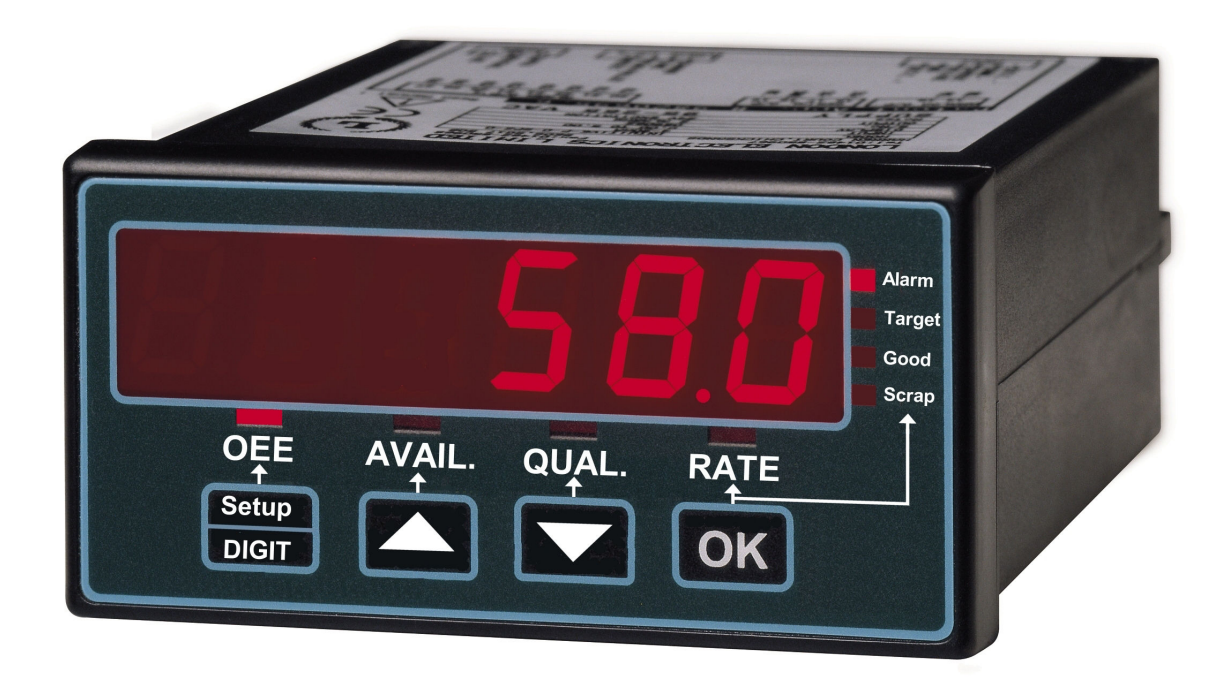

### **General Description**

The INTUITIVE-OEE is a user friendly and affordable solution wherever production line performance metrics needs to be monitored automatically.

It displays these important parameters:

- OEE (Overall Equipment Effectiveness)
- Takt (Dynamic Target)
- % Reject rate (Quality)
- % Availability
- Line Speed (items per hour, minute, or second.)
- Line Total
- Reject Total

Scroll through each metric, to see at a glance how your line is performing. We store the previous 4 histories for each metric. To see past shift performances, press the button you wish to view for a few seconds, you will see a number appear in the left hand digit position, to show how far back the history is. Press that button briefly to see previous histories.

For example if you see  $\overline{2}$  **63.5** for OEE, then 2 shifts ago, the OEE was 63.5

It is small, so can be easily added to any part of a compound production line.

It accepts most common sensors - Input 1 accepts Proximity, contact closure, optical, magnetic etc. Input 2 accepts Proximity, contact closure or optical sensors only.

It can be expanded, to include large digit public displays, alarm relay outputs, data output etc.

It is flexible, having an open software architecture. If it doesn't do exactly what you want you want of it, let us know what you need. Chances are we can add your desired features.

**Size:** Industry standard 1/8 DIN enclosure **Visibility:** 7 metres digit legibility (14.2mm digit height) **Power:** 95-265 VAC or 11-30 VDC as an option I**nput Signals:** Contact closures, NPN, PNP proximity sensors **Count memory:** 10 year retention

**Please Note:** Behaviour may change without notice, as the product develops.

### **Connections**

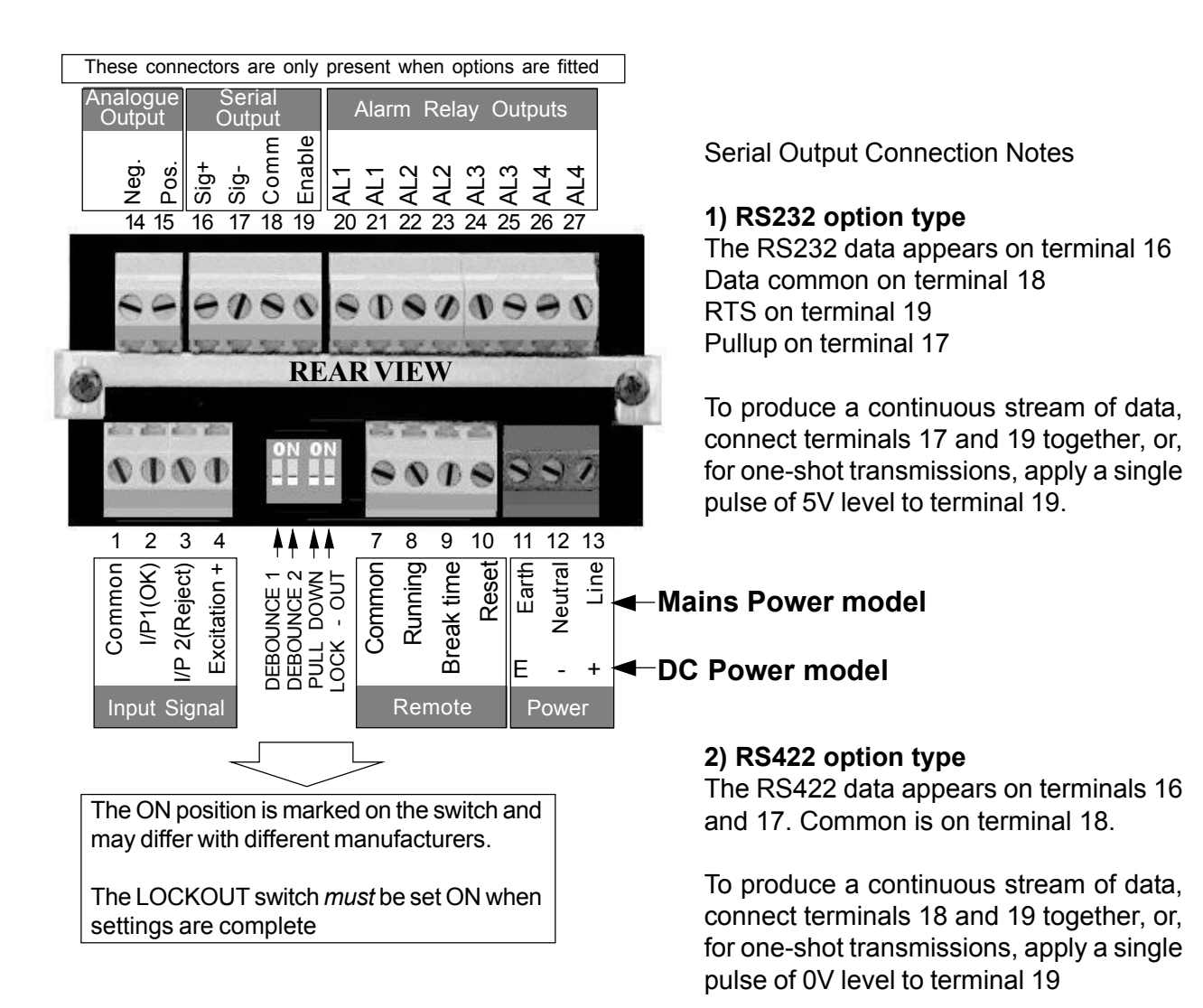

How to install input signal cabling :-

This meter responds to pulse signals. It is important that only wanted pulses are applied to the meter, not noise pulses, or your readings will have errors. Some rules are...

- 1) Always use screened cable for the input signal.
- 2) Connect the screen at one end only, preferrable at the meter end.
- 3) Do not place input cable near power cable or alarm relay cabling.

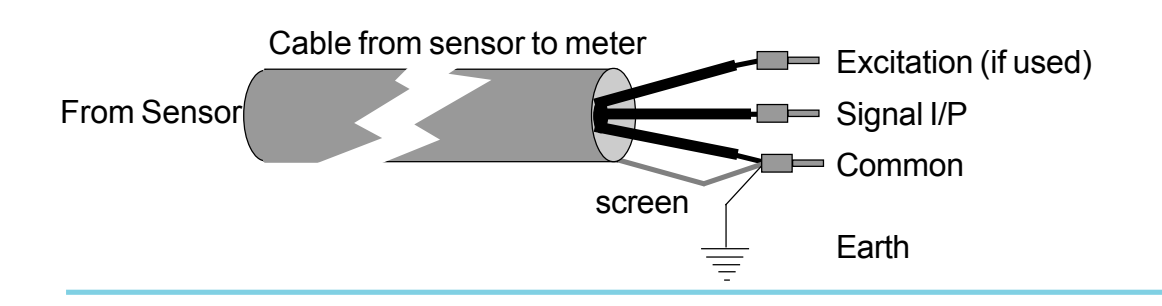

### **How we calculate OEE**

We measure 3 key variables on the line, and multipy their values to obtain OEE ...

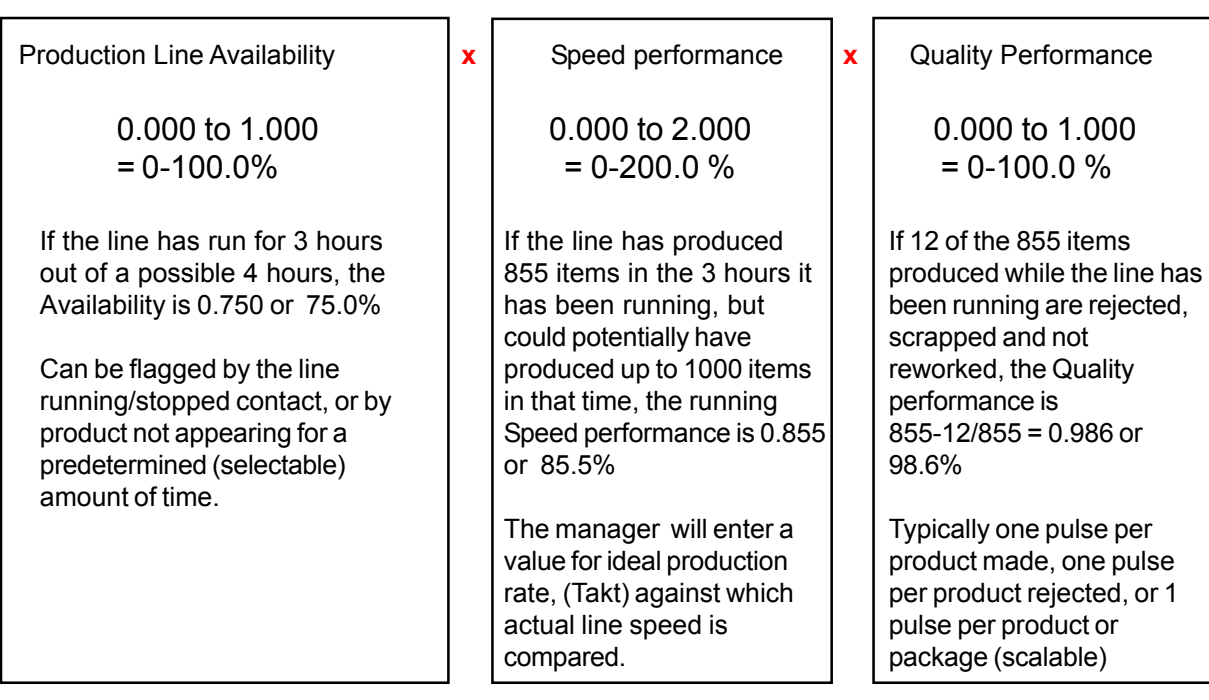

For this example, OEE = 0.750 x 0.855 x 0.986 = **0.632 = 63.2%**

The unit can also be set to not calculate OEE during scheduled breaks for tea, lunch etc. This is achieved with an external clock unit, which will signal starts and stops of scheduled breaks.. To signal a scheduled break, connect a contact closure between terminal 7 and 9.

Serial output of all parameters is available, to feed large slave displays, PLC, PC or small remote displays..

### Typical Sensor arrangements

A simple scheme, ideal for monitoring individual sections of a production line. For example, you could have an OEE display on the dough forming line,one on the topping sprinkler, one on the oven, one on the packing section, to monitor each section's performance. Set REJ 2 for this function.

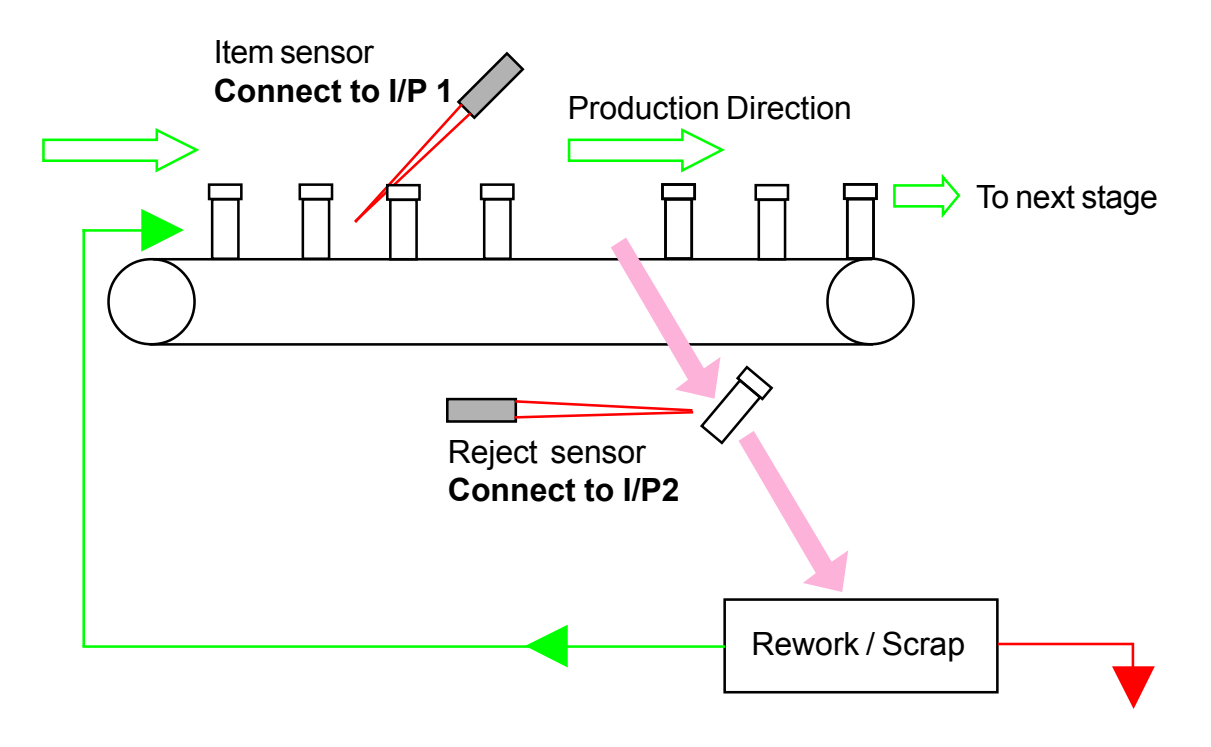

Instead of counting rejects, you could count product onto the line and product off the line, and calculate rejects from the difference. The meter can be told how many items you put in a pack, from 1 to 99999. You can also tell the meter how many items are on the line when the meter is first started. This system is best suited to small sections of line, or to packing areas. Set REJ 1-2 for this function

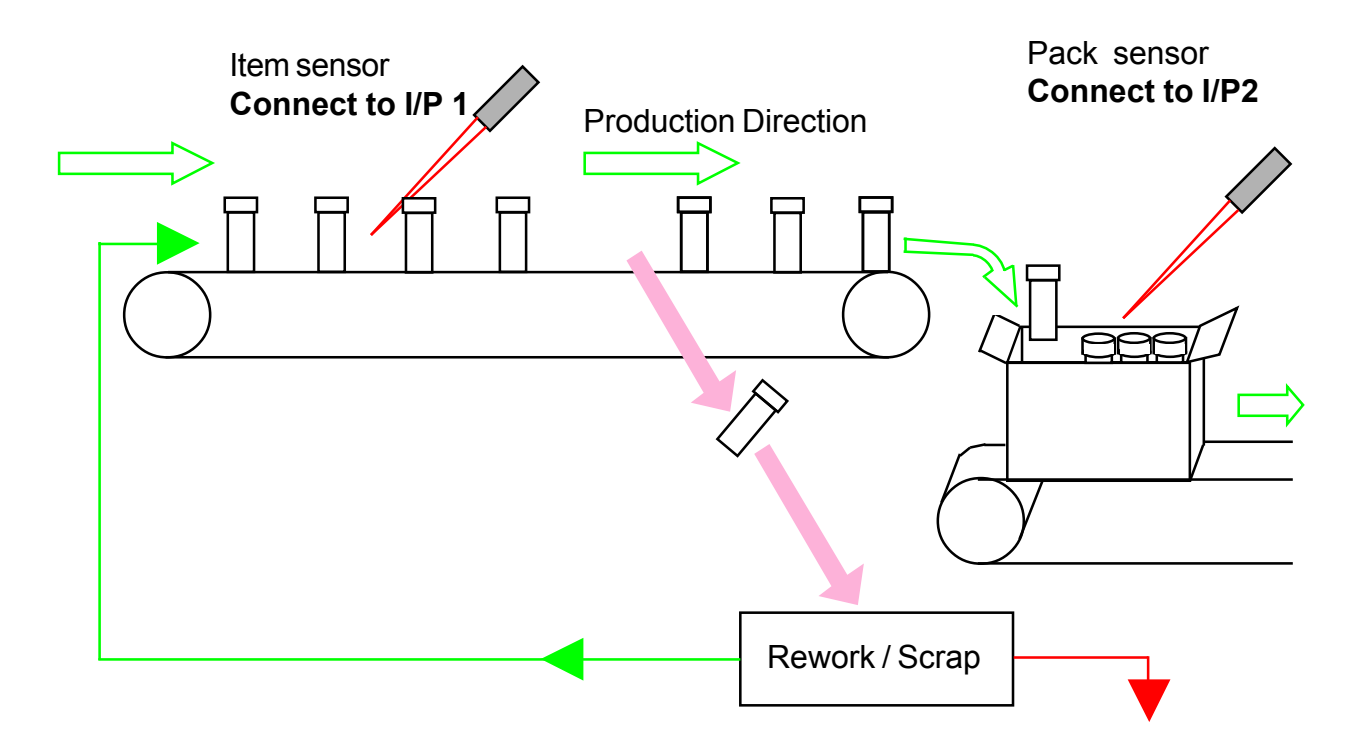

### **Settings and what they mean.**

To enter the settings, make sure the lockout switch is OFF. Press the left hand 'Setup' button for 3 seconds to enter setup mode. You will be able to view and edit these settings..

#### **TRKT**

Use UP/Down buttons to choose ... PER.SEC or PER.MIN or PER.HR Then set the numeric value with the DIGIT key and UP/DOWN buttons. Press OK when done. This value will be used to calculate and display rate and target.

#### Opt.Spd

Optimum Speed. The max. possible number of items (per unit time used for Takt.) the machine could ever produce. This is the machine manufacturer's 'ideal' rate. Set the value with the DIGIT key and UP/DOWN buttons. Press OK when done

#### Stop.ti.

How long you will wait for a product until you assume the line has stopped. Set the value with the DIGIT key and UP/DOWN buttons. Press OK when done

#### **SHIFT.TI.** (optional if you want unit to calculate TAKT itself)

How long is a shift in working hours (excluding tea/lunch breaks) Set the value with the DIGIT key and UP/DOWN buttons. Press OK when done

#### **TRRGET** (optional if you want unit to calculate TAKT itself)

How many items you want to produce in a shift. Set the value with the DIGIT key and UP/DOWN buttons. Press OK when done.

#### Avg

The averaging for rate measurement, to give a smooth reading. A bigger number will give more stable reading if production rate fluctuates. Set the value with the DIGIT key and UP/DOWN buttons. Press OK when done

#### rEJ

There are two ways you can measure rejects. Either count each reject as it is detected ( $REJ.$   $\epsilon$ ) or subtract the final packed item total from the starting item total (REJ 1-2)

#### L-CAP

This is the Line Capacity. You can tell the meter how many items are on your line when you first install the meter, so that they are taken into account. Will only appear in the menu if you are using  $REJ I - Z$ 

#### OP.SCAL

Output Scale. How many items do you put into 1 pack? Use this if you are counting packs at the end of the line, but items at the beginning. Will only appear in the menu if you are using  $REJ I - Z$ 

**IMPORTANT: When you have entered all your settings, move the lockout switch to its ON position.**

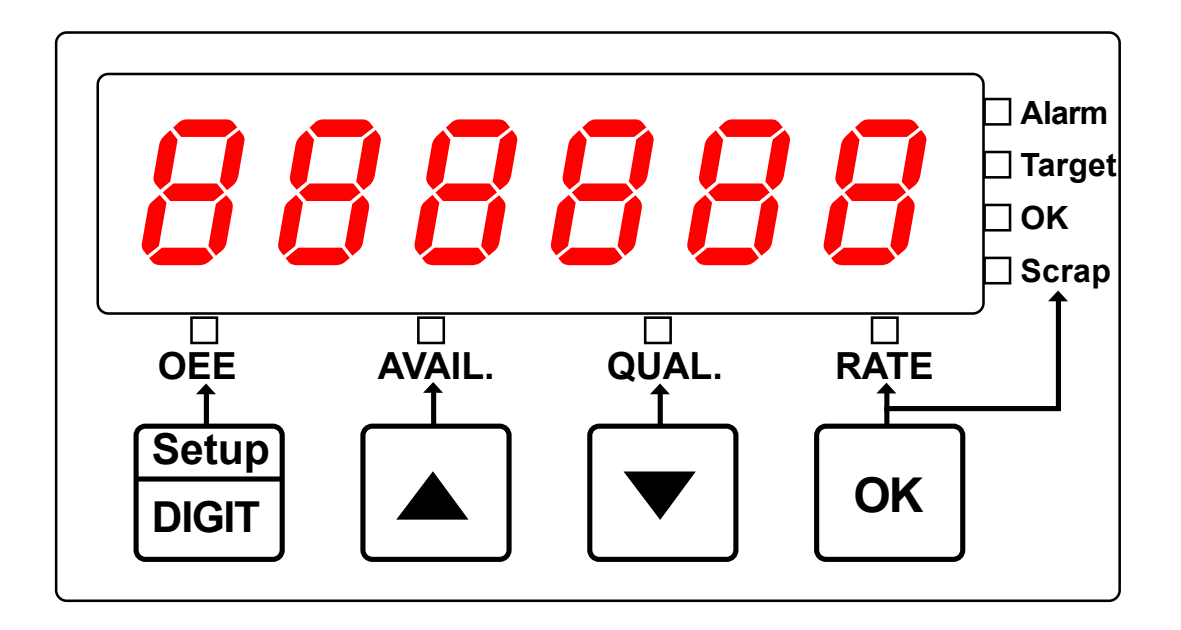

When you have moved the lockout switch to its ON position, you will be able to view all of the production measurements.

Press the front panel button for each measurement to view its value. An LED will light next to each measurement to tell you what you are viewing at any time.

The available measurements and their units of measure are:-

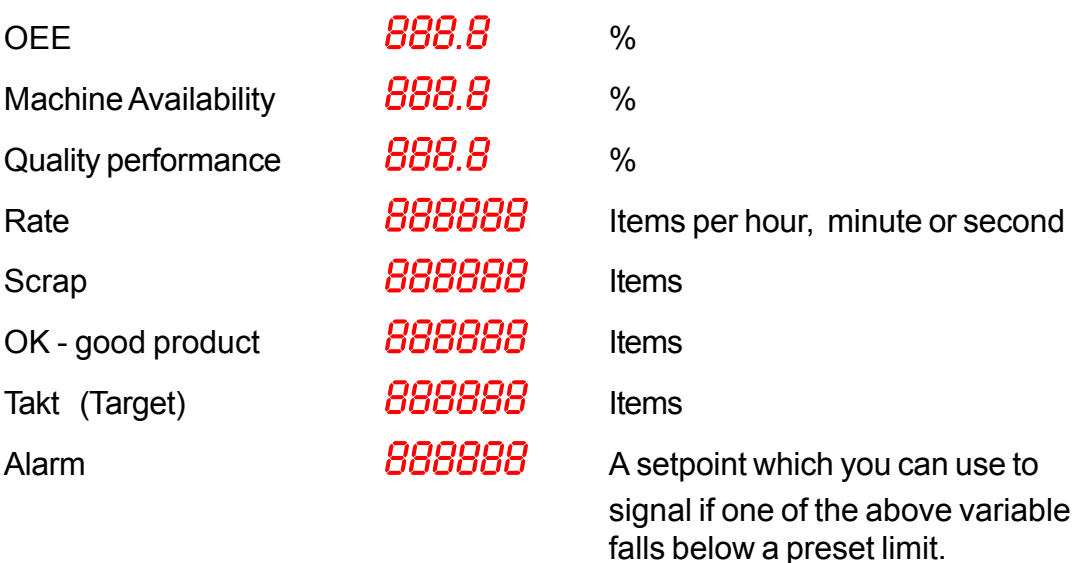

### **Alarm Relay output (optional)**

You can set the alarm relay to activate when one of the performance measurements goes above or below a preset limit.

To set this function, you will need to set the lockout switch to OFF.

Press the OK button for 3 sconds and you will see the alarm type. Press the UP or DOWN button to change the alarm type to suit your application...

Set  $T<sub>3</sub>P.0FF$  if you don't need an alarm function Set  $TSP$ . HI if you want the alarm to activate if you go above the setpoint Set  $TSP$ . LD if you want the alarm to activate if you go below the setpoint

Press OK when done.

You will now see  $FLR.XXX$  where  $XXX$  is the parameter you want to compare to the alarm setpoint.

The choices are:-

**ALR. OEE** for Comparing OEE to the setpoint

 $\mathsf{RLR}.\mathsf{HVL}$  for Comparing Availability to the setpoint

**ALR. QAL** for Comparing Quality to the setpoint

**ALR.RAT** for Comparing Rate to the setpoint

 $\overline{BLR}$ .  $\overline{TOT}$  for Comparing total Good items produced to the setpoint

**ALR. SCR** for Comparing total Scrap items produced to the setpoint

Use the UP or Down arrow to scroll through these choices and press OK when done.

You will now see a numeric value, with the right hand digit brighter than the others.

This is your setpoint value.

You can choose different digits to adjust with the DIGIT button. You can change a digit's value with the UP or DOWN buttons.

Press OK when done.

Note: If you want alarms for the other performance measurements, you can add slave displays such as the model INT-S-AL2. Let us know what you want and we will help to select a suitable system for you.

### **Serial Data output (optional)**

You may want to send your production measurement data to a PC, a slave display, a data logger or other remote device.

To do this, you can add a serial data output board.

Choose from:- RS232, RS422 or RS485

With the lockout switch off, press the 2nd button from the left for 3 seconds. Set Adr.- with Adr.--, all measurements are sent once per second in a combined data string, as follows...

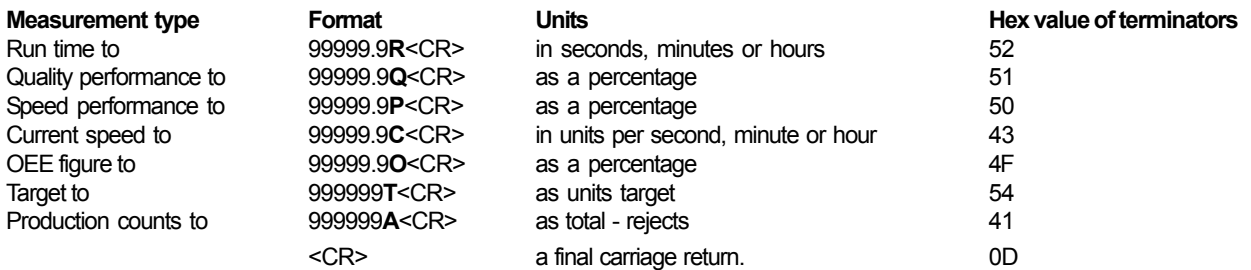

The extra carriage return is added on the end to make a total of 69 characters.

Notice the letters in bold type, which are 'string terminators' you can use to identify each measurement. These can be used, for example, with our INT-S or S17XX or ERXS models in the "CR=XX" part of the menu. Put the Hex Value of the terminator in the XX position. For example, if you want to display only the OEE figure on a large remote display, use 'CR=4F"

Data is sent at 9600 baud, 8 data bits, 1 start bit, no parity, 1 or more stop bits.

If you view the data in hyperterminal, you will see something like this ...

99999.9R 99999.9Q 99999.9P 99999.9C 99999.9O 999999T 999999A 99999.9R 99999.9Q 99999.9P 99999.9C 99999.9O 999999T 999999A 99999.9R 99999.9Q 99999.9P 99999.9C 99999.9O 999999T 999999A etc...

### **Triggered string transmission.**

The output data string rather than being transmitted dumbly once per second may be triggered by a suitable data string on the input line. At present, only the RS232 version has suitable hardware to do this.

The triggered mode is engaged by setting a meter address. This is set using the second front panel button.

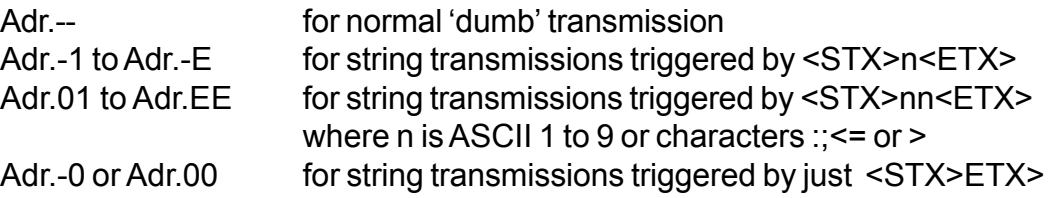

The code has been written to use the chip select line of the analogue output ( which is not available on this product ) to switch the RS485 transceiver from receive to transmit.

For half duplex RS485 ( when hardware has been developed ) the meter will switch from receive to transmit between 1 and 10mS after reception of the valid <ETX> character and release the RS485 lines within 20mS of the last character of the string being sent.

Valid trigger strings should only be received once per second.

### **Notes**

### **Notes**

### **Accessories**

Shift and break timer modules

Production line sensors

Large slave displays to show:-

- Target
- Actual
- Takt
- Speed
- OEE
- Runtime

Serial output boards

Alarm relay boards

Sealed enclosures for dirty / wet environments